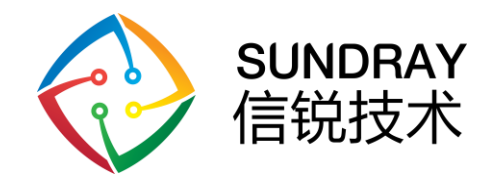

# 人体存在检测传感器 用户手册

深圳市信锐网科技术有限公司

All rights reserved 版权所有侵权必究

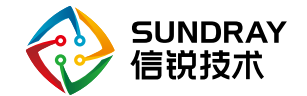

#### 修订记录

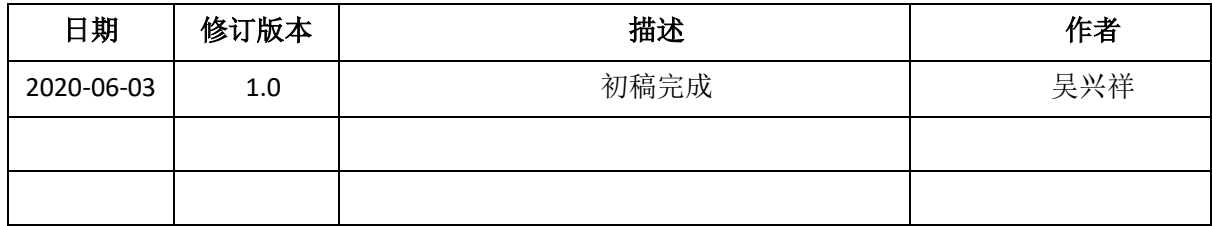

文档修改状态包含新订、修改、删除

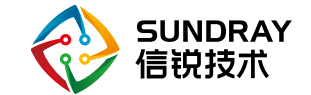

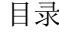

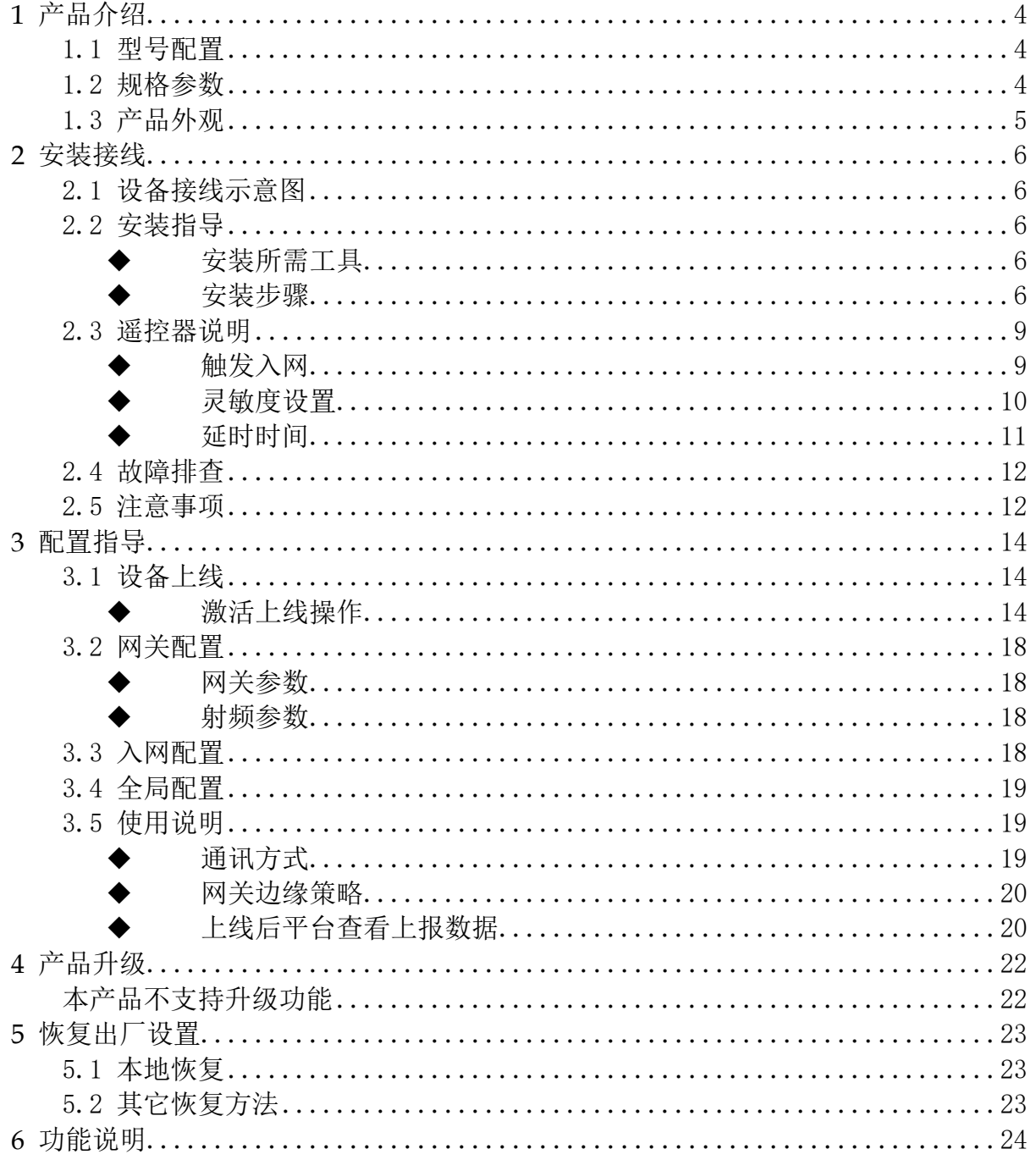

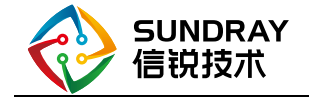

# <span id="page-3-0"></span>1 产品介绍

# <span id="page-3-1"></span>1.1 型号配置

ZigBee 人体存在检测传感器: 采用活体探测技术, 能精确检测移动、微动及呼吸信号, 实现存在探 测。通过 Zigbee 与平台通讯,支持在平台端进行感应参数、联动策略设置。可以在高职教、会议室 等场景实现灯光联动。

### <span id="page-3-2"></span>1.2 规格参数

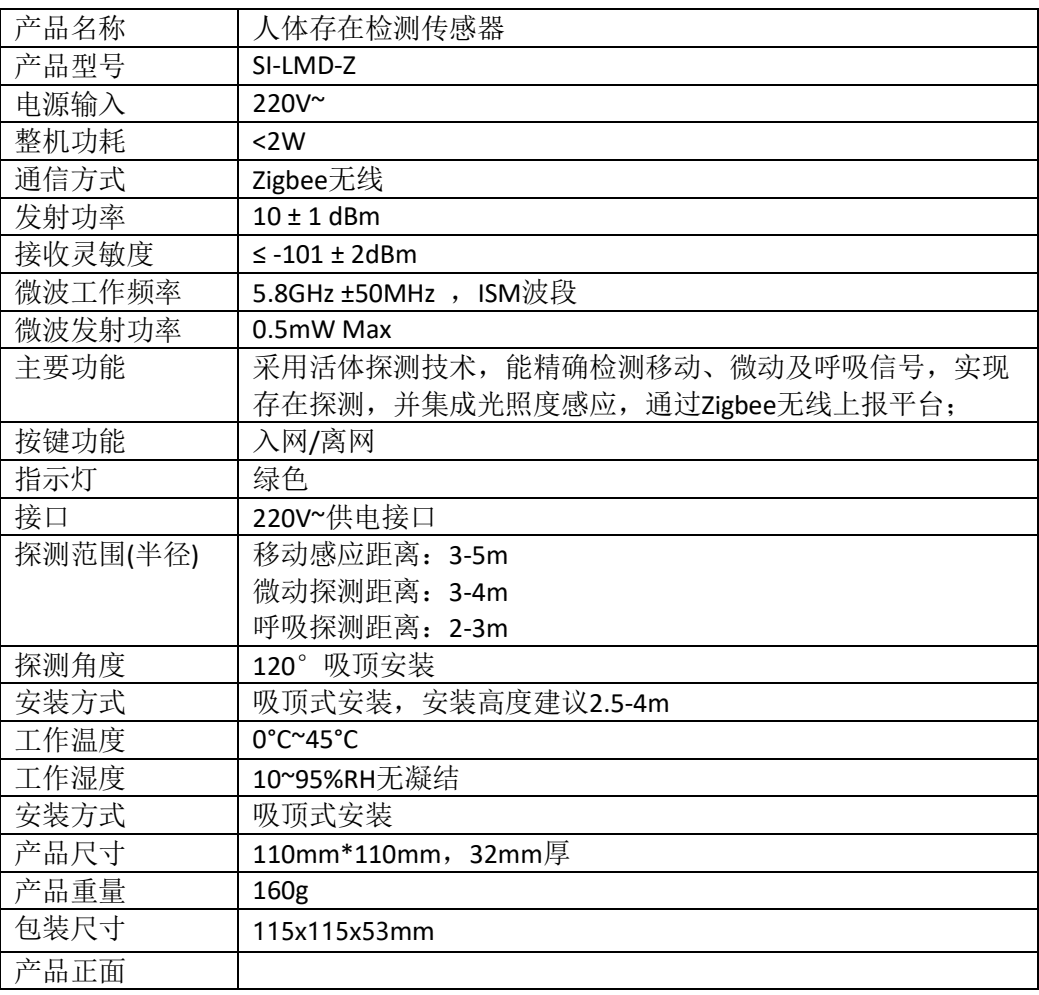

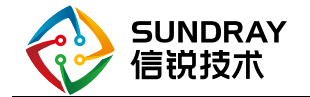

产品背面

# <span id="page-4-0"></span>1.3 产品外观

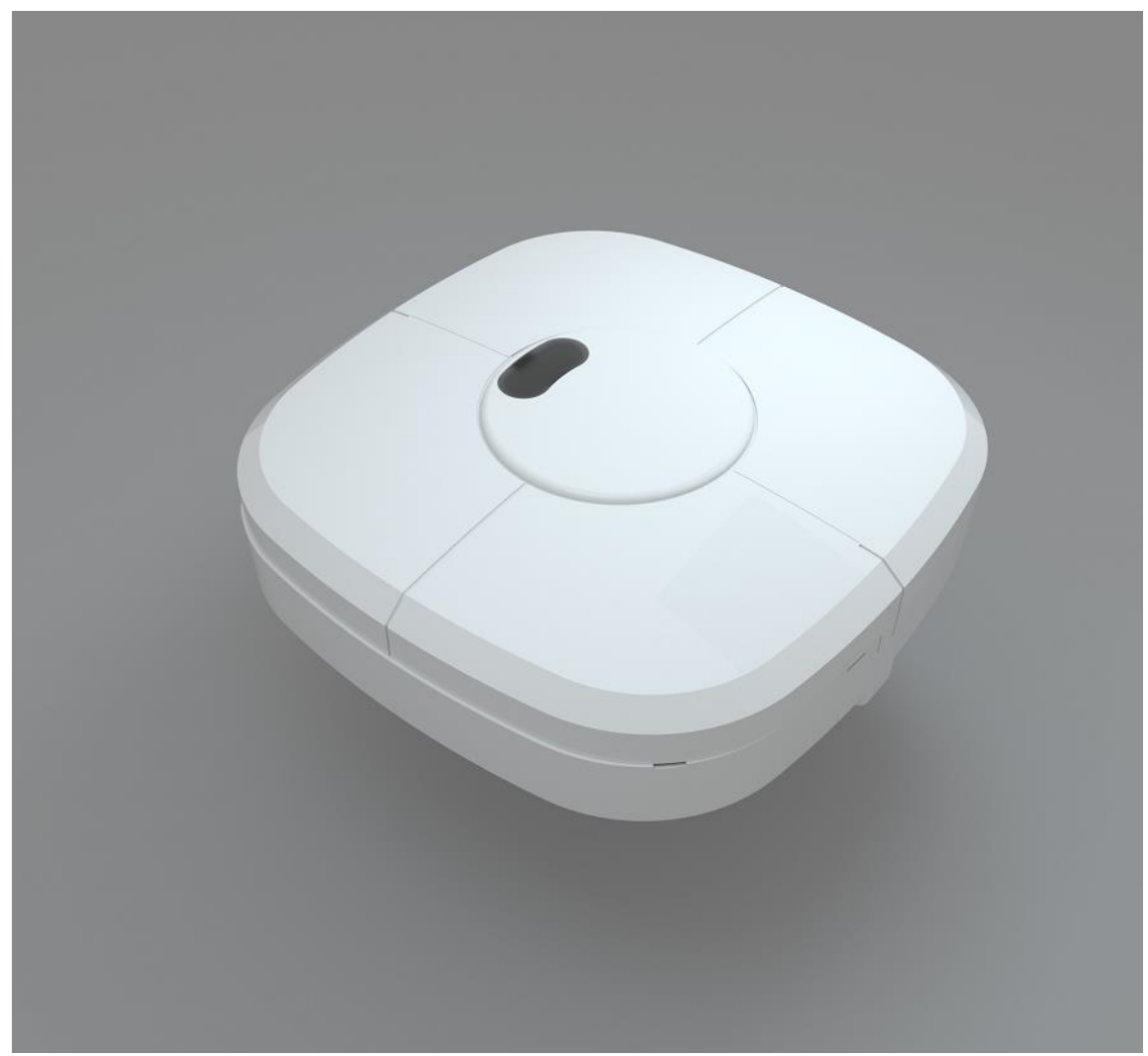

图 2.1 SI-UM-P1 产品外观图

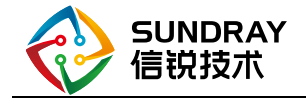

<span id="page-5-0"></span>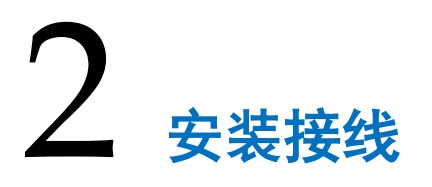

# <span id="page-5-1"></span>2.1 设备接线示意图

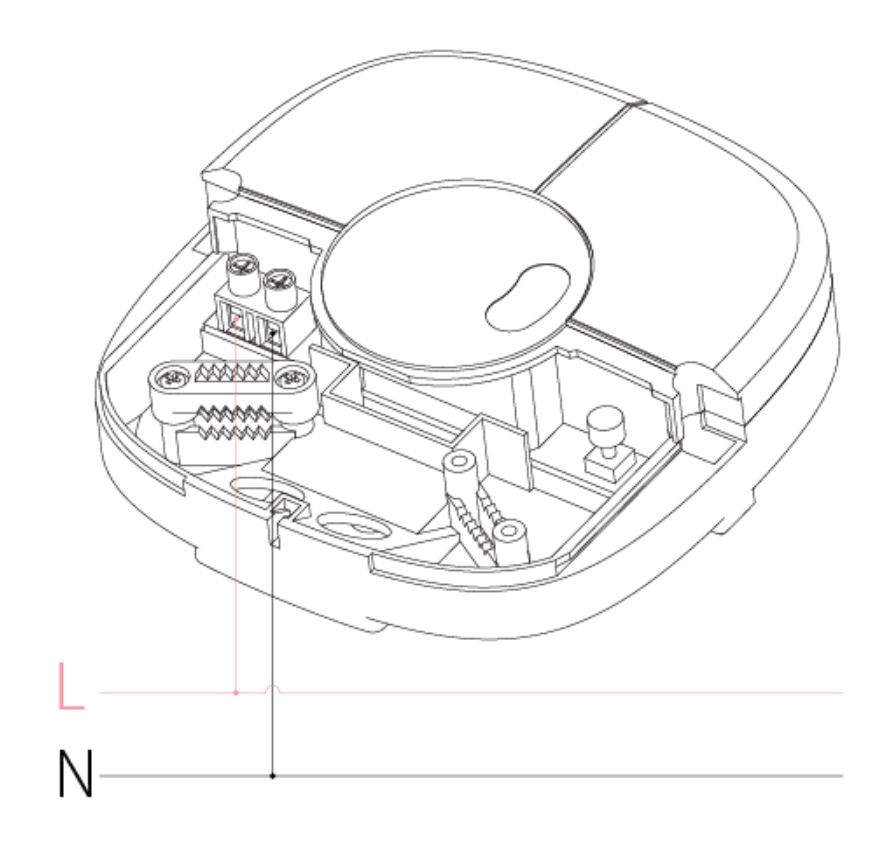

# <span id="page-5-2"></span>2.2 安装指导

◆ 安装所需工具

<span id="page-5-4"></span><span id="page-5-3"></span>螺丝刀

#### ◆ 安装步骤

1. 用一字螺丝刀撬动弹片然后将接线盖推出 。

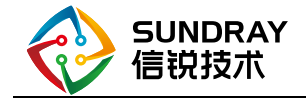

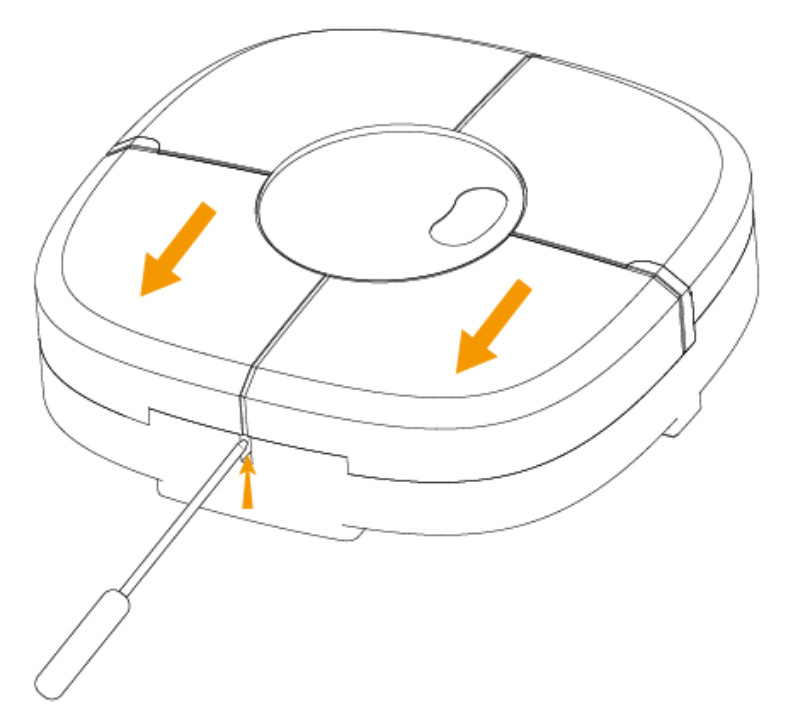

2. 明装时用工具剪除下壳薄壁,作为出线口。

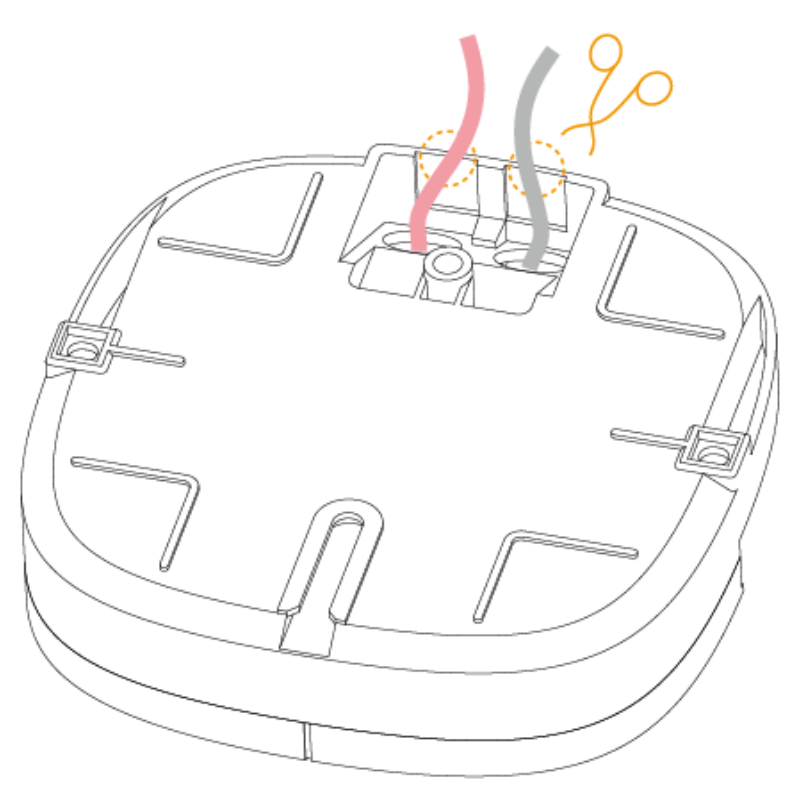

3. 取下压紧件,完成接线。

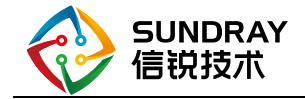

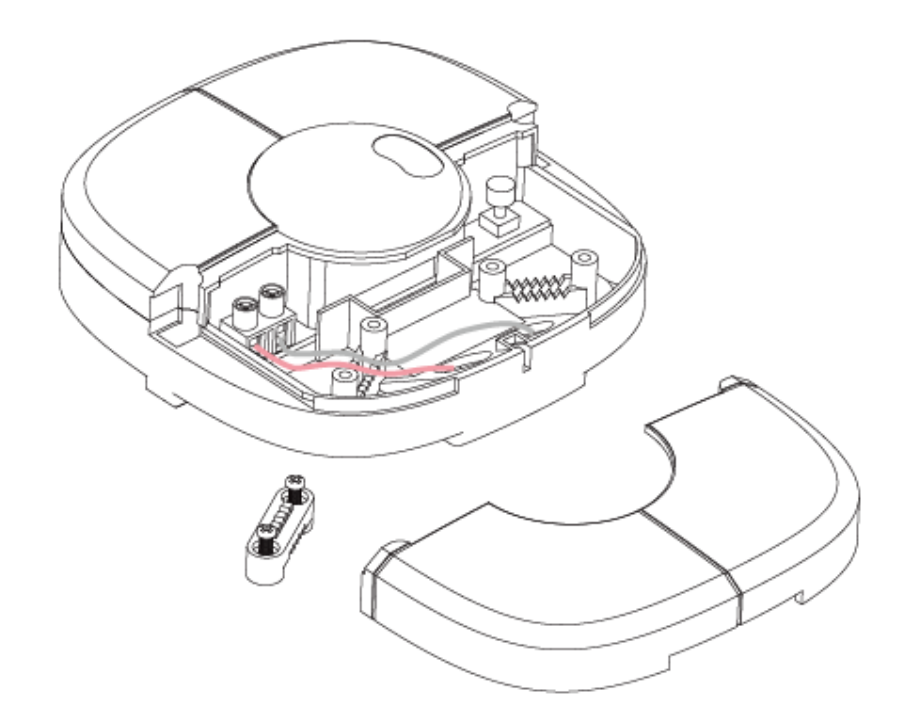

4. 重新锁上压紧件螺丝将线材固定在下壳,确保接线可靠,规整。

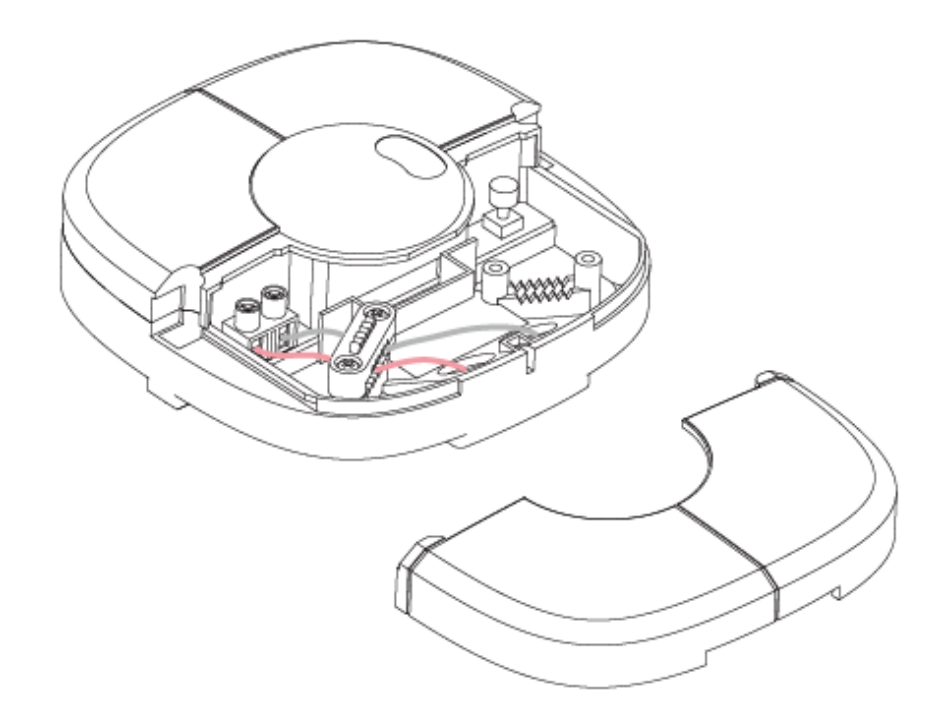

5. 用 Φ 4mm 的螺丝, 把产品固定在安装面上。确认安装无误后, 再重新装好接线盖。

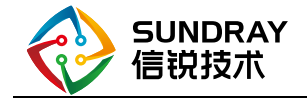

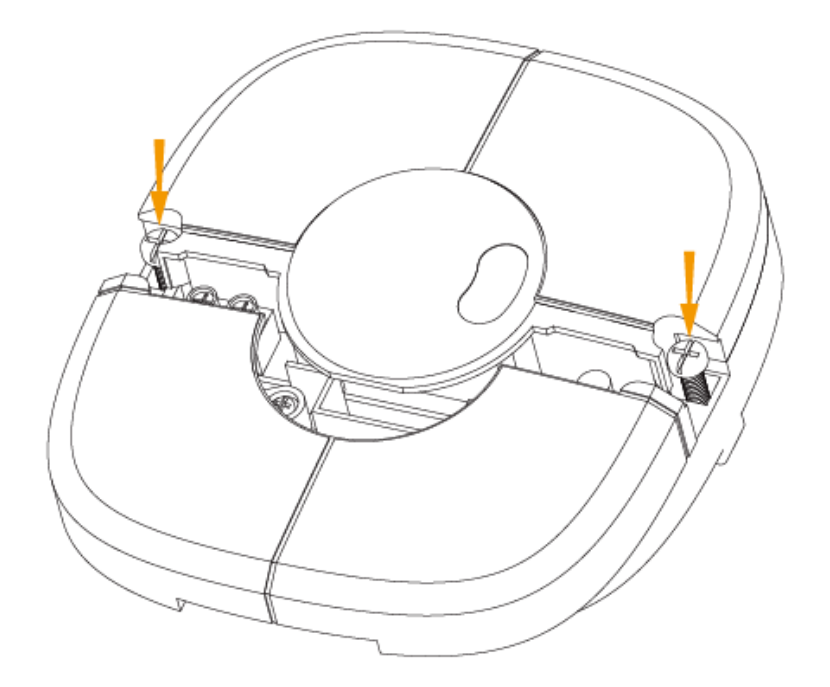

# <span id="page-8-0"></span>2.3 遥控器说明

<span id="page-8-1"></span>以下仅罗列常用功能,遥控器详细说明请见附录。

#### ◆ 触发入网

产品接通电源后,按一下遥控器上的 TEST 2S 按键,产品指示灯闪烁 1 分钟进入配网状态, 入网成功后,LED 指示灯常亮 10S;入网失败,LED 指示灯长灭 10S。

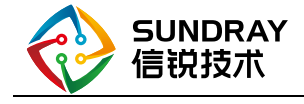

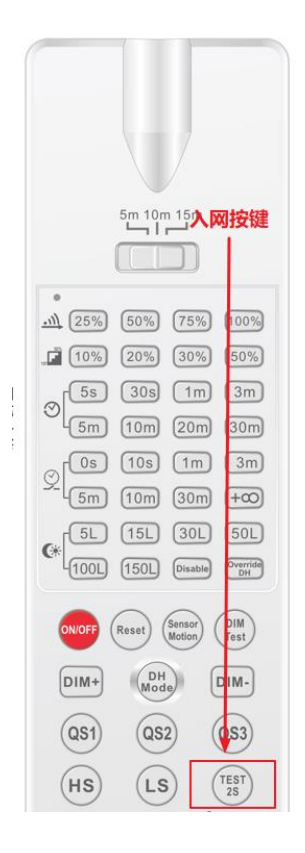

#### ◆ 灵敏度设置

<span id="page-9-0"></span>传感器灵敏度与所选场景模式和探测范围有关。

- a) 场景选择:QS1:办公室模式;QS2:卧室模式;QS3 卫生间模式。灵敏度依次减弱。
- b) 探测范围选择:灵敏度从 25%~100%依次增大。

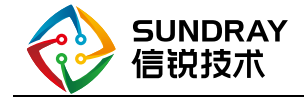

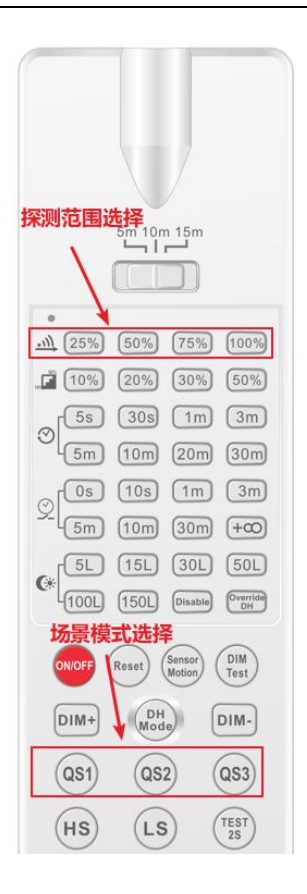

#### ◆ 延时时间

<span id="page-10-0"></span>延时时间意味着如果空间中不存在人员,传感器从上报有人切换为上报无人需要等待的时间间 隔。

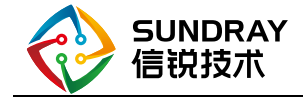

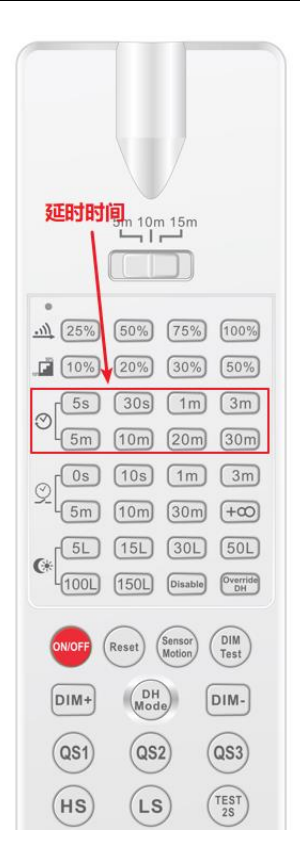

#### <span id="page-11-0"></span>2.4 故障排查

- 1、无人条件下,如果设备频繁误报有人: ①请检查环境中有无频繁振动的物体,例如风扇、窗帘、空调气流等,尽量远离此类设备; ②适当降低灵敏度或减小延时时间; ③排查周围是否存在 5GWIFI 或其它无线干扰信号,尽量远离此类设备。 ④如果同一空间存在另外一台人体存在检测传感器,部署距离尽量拉长。 2、检测效果较差或检测范围没有达到预期: ①排查周围是否存在 5GWIFI 或其它无线干扰信号,尽量远离此类设备。 ②适当提高灵敏度或增加延时时间。 ③考虑增加部署设备数量,但要注意间隔一定距离。
- 3、指示灯不亮:

①使用遥控器或平台下发指令控制打开指示灯。

4、下发灵敏度控制指令后检测范围变化不明显:

①同一场景模式下灵敏度调节对检测范围影响较小,尝试切换不同场景模式。

#### <span id="page-11-1"></span>2.5 注意事项

- 1、同一场景多设备部署时,不同设备间隔距离 2M 以上,避免相互干扰。
- 2、设备应由专业电工安装及接线。

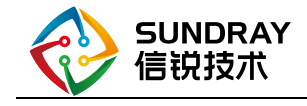

3、设备周边避免使用长时间振动的物体,摇头风扇等,振动信号将被视为移动信号触发感应器; 尽量远离 5GWIFI 或其它无线信号, 防止无线干扰。

4、微波感应器对建筑物墙体有一定的穿透能力,穿透到墙外的微波对设防区域以外的移动物体 发生作用时可能造成误报。为避免误触发,安装时应注意选择合适的安装位置,远离玻璃、石 膏板、木墙等易被微波穿透的物质。并且应根据空间大小选择合适的感应参数。例如:

1)产品应用在长宽在 2 米左右或更小的房间内时,灵敏度应设置为<=75%(卫生间模式);

应用在长宽为 3 米左右的房间时,灵敏度应设置为 50%或 75%(卧室模式);(应用场景: 洗手间、玄关、会客室);

2)应用在长宽为4米左右的房间时,灵敏度应设置为 25%或50%(办公室模式):(应 用场景:小型办公室、会议室、图书室)

3)应用在长宽为5米左右或更大的房间时,灵敏度应设置为100%(办公室模式);(应 用场景:大型办公室、会议室、图书室)

4)应用在长宽大于6米左右或更大的房间时,灵敏度应设置为100%(办公室模式),检 测效果较差时考虑增加设备;

注意:

1)以上推荐参数不考虑人员长期静止不动的极限条件。如果实际应用场景中存在人员长 期静止不动的情况,需要适当提高灵敏度或提高延时时间。

2)具体实际应用的感应范围需要现象实际环境为准,去设置一个合适的档位,以上应用 场景灵敏度选择设置只作为参考)。

5、延时设置: 单人空间: 60s 以上, 多人空间: 30s-60s。不建议设置 5 分钟以上延时, 以免空 间中的微小运动信号干扰延迟关闭时间。

6、实际灵敏度与场景模式以及灵敏度百分比相关:办公室>卧室>卫生间,100%>75%>50%>25%。

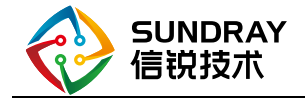

# <span id="page-13-0"></span>3 配置指导

# <span id="page-13-1"></span>3.1 设备上线

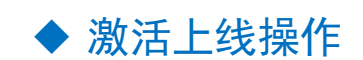

#### <span id="page-13-2"></span>新设备激活

操作:

#### 平台添加传感器

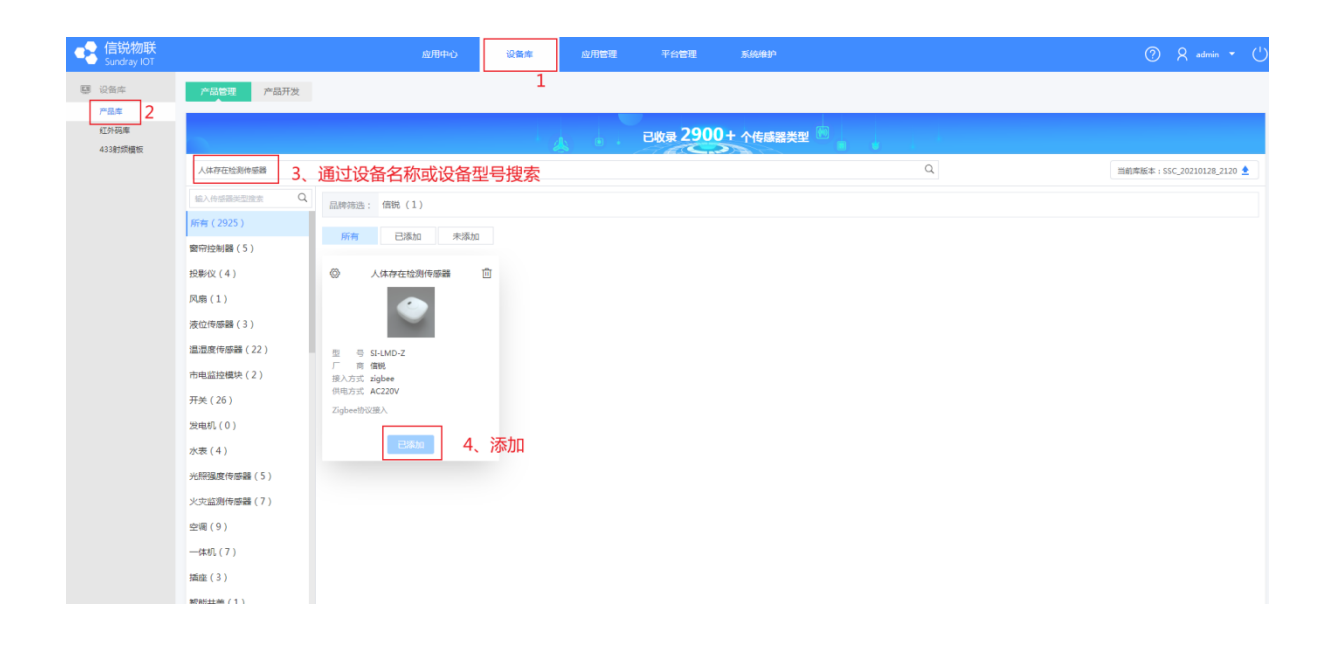

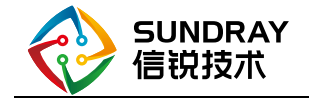

#### 在平台下载设备导入模板

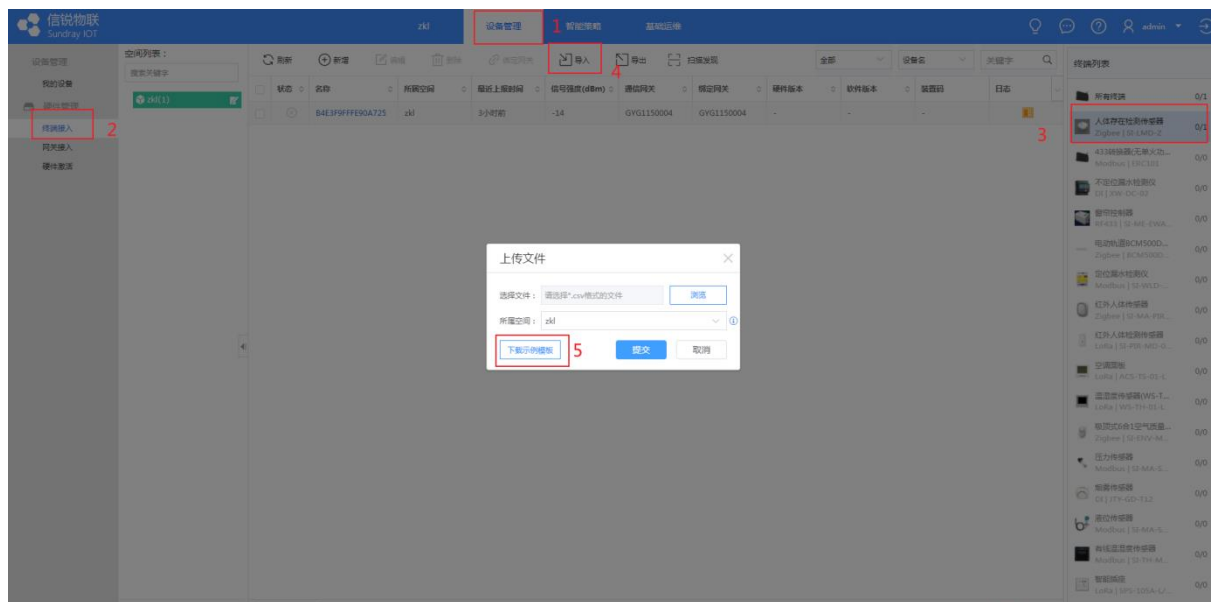

#### 将收集到的设备的 **mac** 地址填入模板

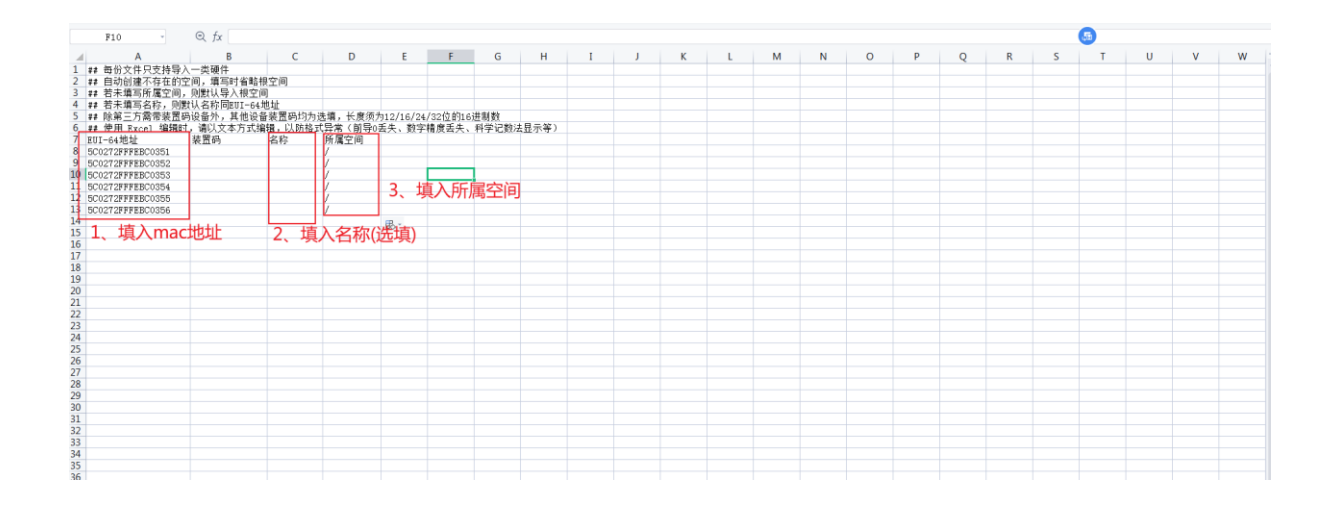

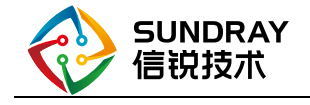

#### 将模板导入到平台

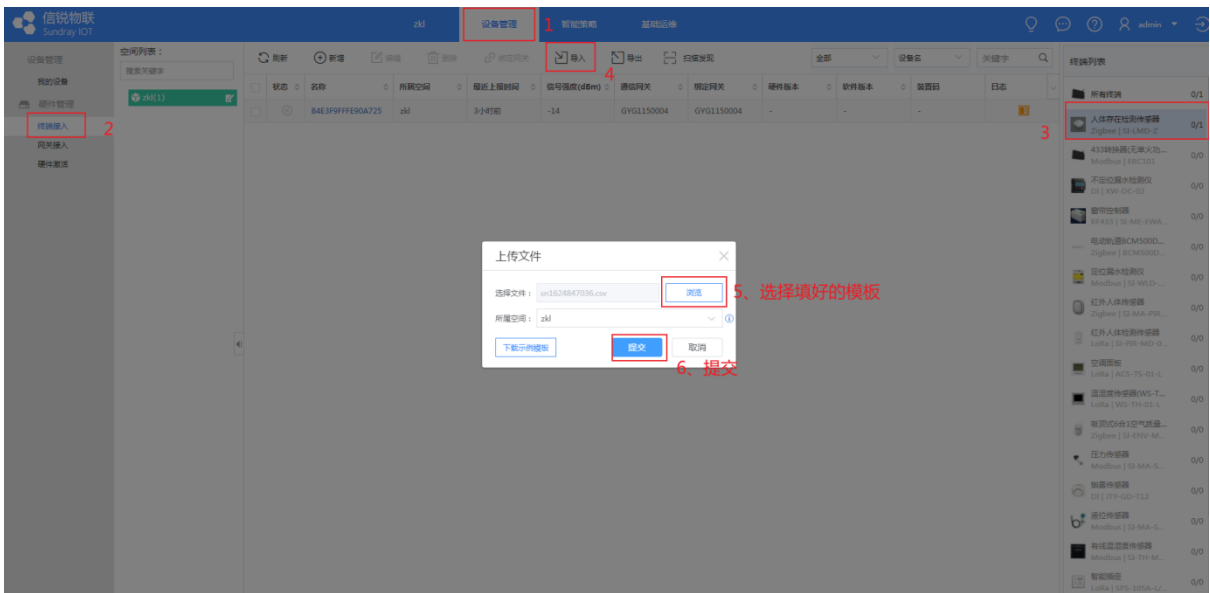

#### 确保 **M2** 网关的入网功能处于开启状态

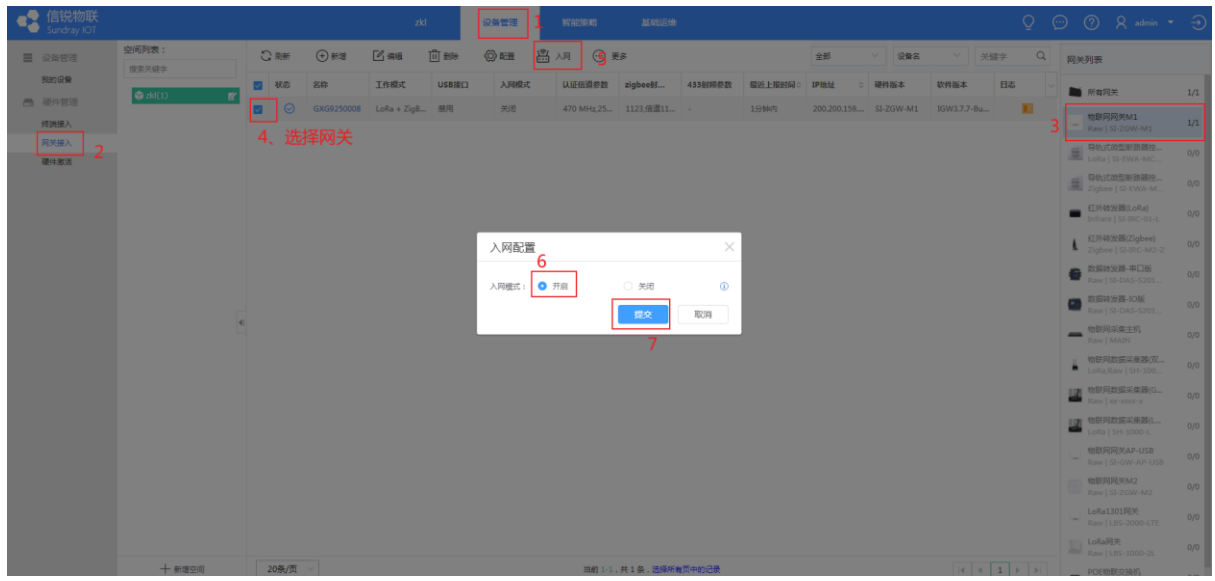

#### 设备上电,检查设备是否全部处于入网状态

 设备具有上电自动进入入网状态的功能 入网状态: 设备状态灯快闪 入网后状态:状态灯慢闪 手动触发设备入网:长按按键 3s 至状态灯快闪

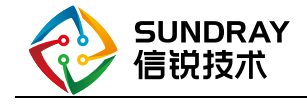

#### 等待设备入网

注意事项:

#### 已激活旧设备在新平台激活

操作:

#### 在平台将旧设备删除

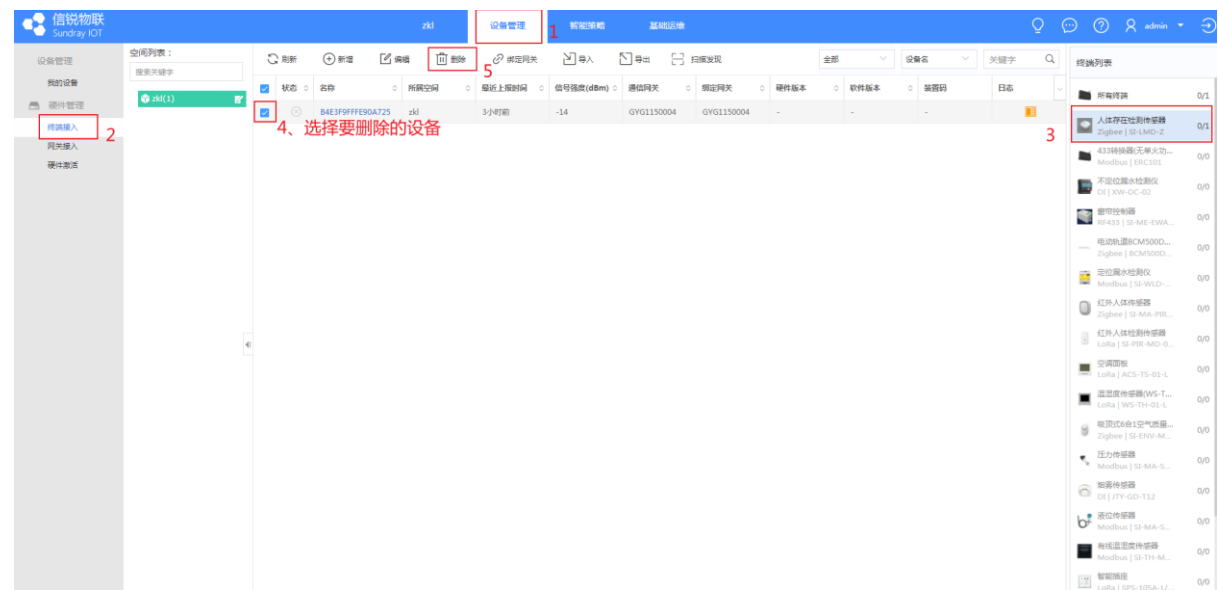

#### 在新平台导入旧设备

#### 确保新平台的 **M2** 网关开启了入网功能

#### 给设备上电,等待入网

恢复出厂设置流程: 方法: 长按按键 3s 至状态灯快闪 注意事项:

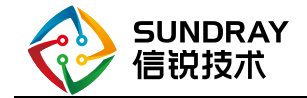

# <span id="page-17-1"></span><span id="page-17-0"></span>3.2 网关配置

◆ 网关参数

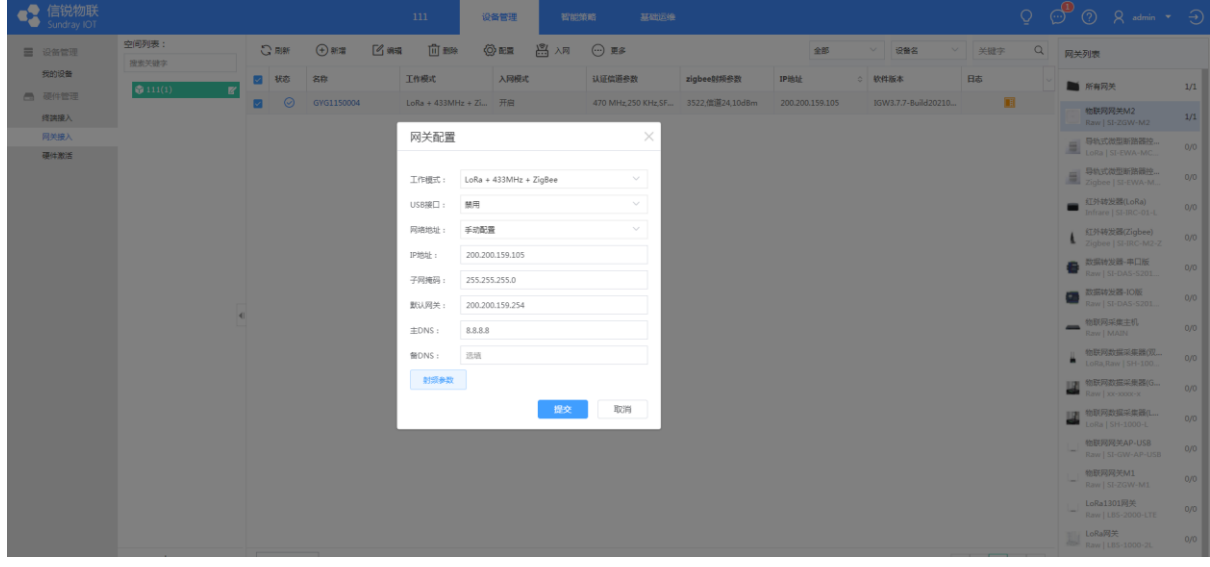

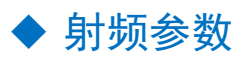

<span id="page-17-2"></span>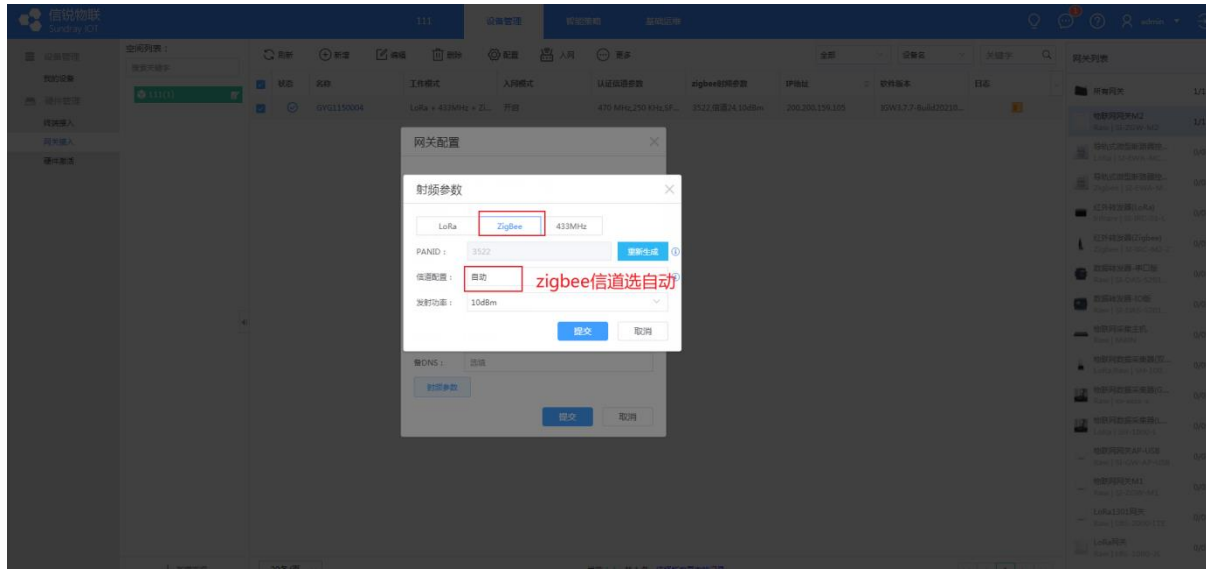

<span id="page-17-3"></span>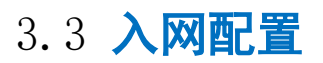

将网关的入网开关开启

©深圳市信锐网科技术有限公司版权所有 www.sundray.com.cn 第18页, 共 21 页

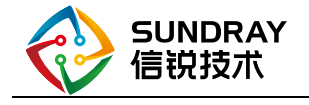

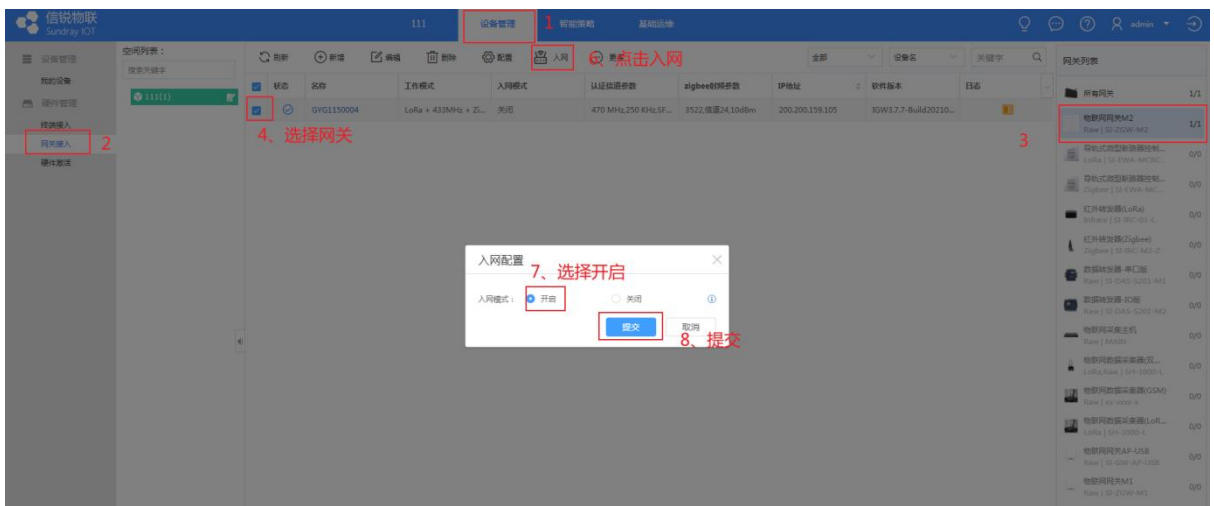

<span id="page-18-0"></span>3.4 全局配置

# <span id="page-18-2"></span><span id="page-18-1"></span>3.5 使用说明

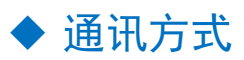

通讯方式采用 zigbee 通讯, 且 M2 网关的版本要为新版本 IGW3.7.7-Build20210708-124735

<span id="page-19-0"></span>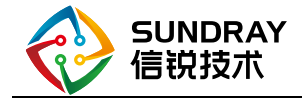

◆ 网关边缘策略

#### ◆ 上线后平台查看上报数据

<span id="page-19-1"></span>添加设备类型

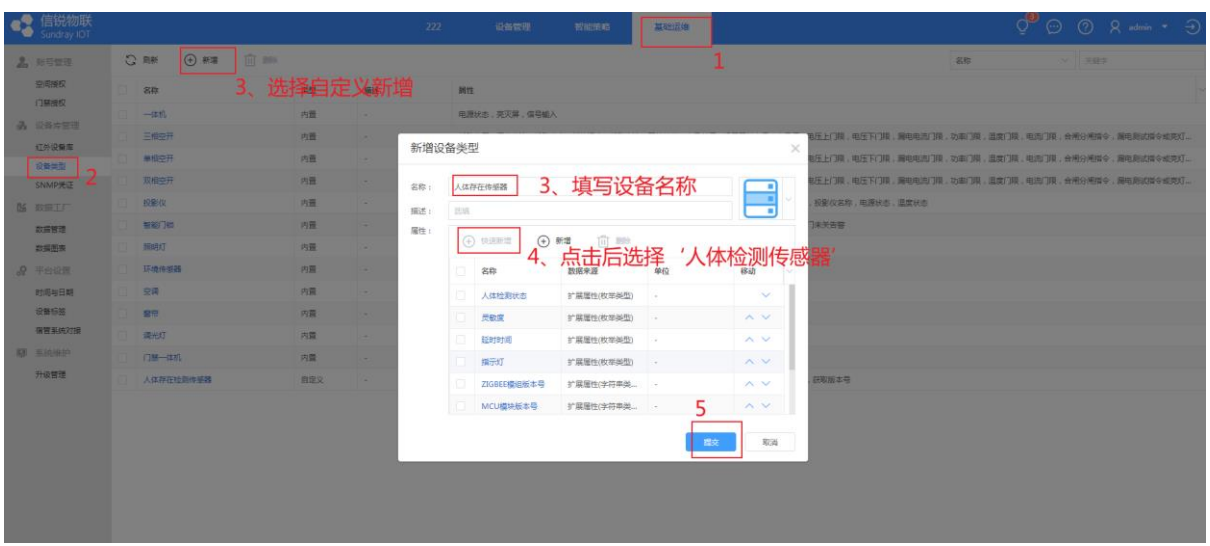

2、将设备添加进我的设备

 进入设备管理页面》在设备列表中选择 人体存在传感器》点击新增》批量新增》选择硬件》 类型选择 人体存在检测传感器》选择要添加的设备》提交

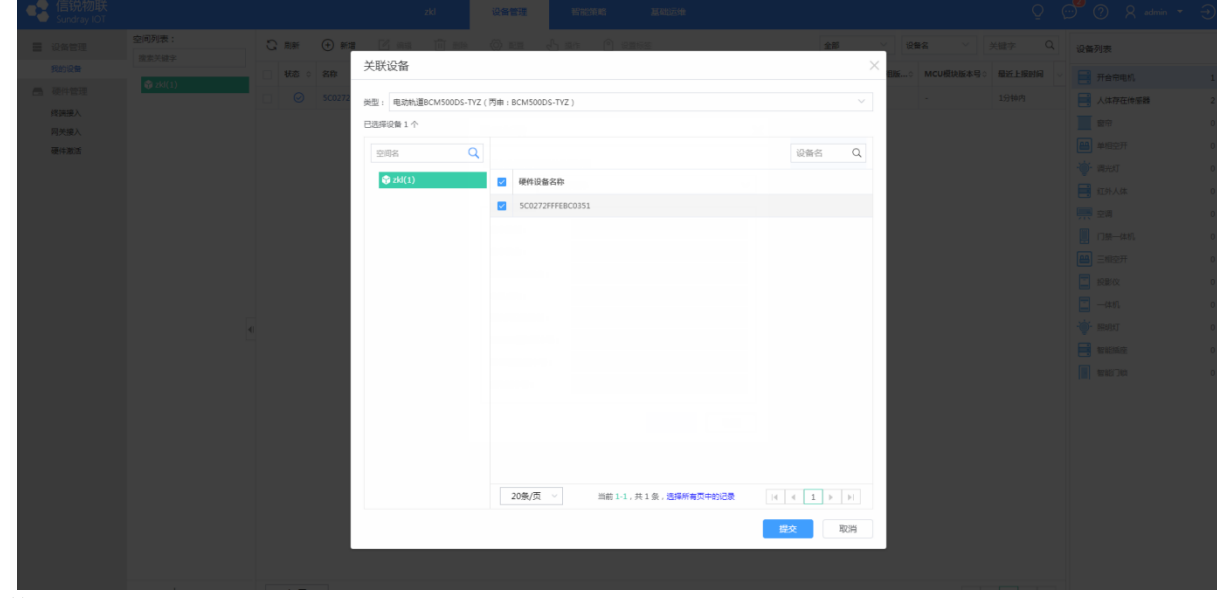

3、数据展示

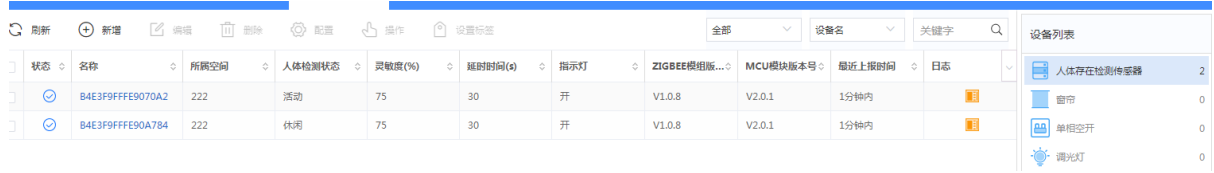

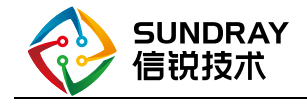

4.5.5 掌物联 APP 查看信息展示

#### 1、确保平台登录了云管家 ● 信锐物<br>Sundraw IOT 平台管理 **M** WHI :<br>後<br>(1巻理  $\odot$ 。<br><br> <br><br><br><br><br><br><br><br><br><br><br><br><br><br><br><br><br><br><br><br><br> )平台设置<br>安全选项 电传输 医二次子宫 化碳酸二方系统切削器 计数据 计数据 计数据 计数据 计数据 计数据 计数据 计数据 计数据 医心脏 医心脏 医心脏 医心脏 医心脏 医心脏 zkl测试 在线 设备名称: BCC37A37 2 通出云管家

- 2、掌物联使用云管家账号登录
- 3、选择应用后查看设备上报数据

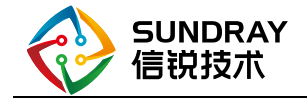

<span id="page-21-0"></span>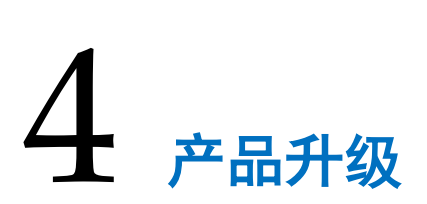

<span id="page-21-1"></span>本产品不支持升级功能

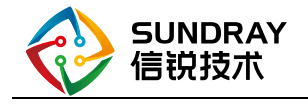

<span id="page-22-0"></span>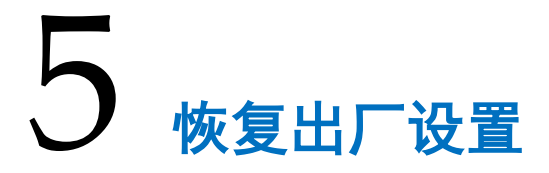

# <span id="page-22-1"></span>5.1 本地恢复

方法: 长按按键 3s 至指示灯快闪 恢复出厂设置后,设备的灵敏度恢复为默认 75%, 延时时间恢复为 30s

# <span id="page-22-2"></span>5.2 其它恢复方法

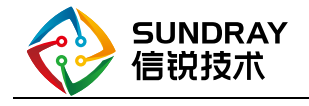

<span id="page-23-0"></span>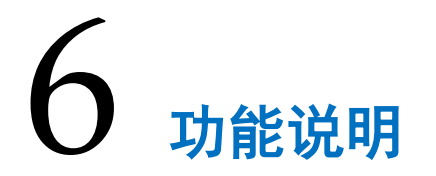

6.1、延时时间

延时时间是指从 有人 到 无人的间隔

6.2、灵敏度

灵敏度是指传感器检测的范围

灵敏度要配合应用场景使用

- 例如:在办公室场景下设置灵敏度为 100%,此时传感器的检测范围为活 动 3 米、休闲 2.5 米、睡眠 1 米
- 6.3、人体检测状态
	- 活动:当人在传感器检测范围内大幅度走动时会上报活动状态
	- 休闲:当人在传感器检测范围内微动(例如:摇头、转身等)时会上报休闲
	- 睡眠:当人在传感器检测范围内只进行呼吸时会上报睡眠
	- 无人:在检测范围内无人存在,超过设定延时时间后会上报无人
- 6.4、传感器指示灯状态

 入网状态:指示灯快闪 检测到活动指示灯慢闪一次 检测到微动信号指示灯快闪一次 检测到呼吸信号,指示灯快闪三次 无人状态下指示灯不做反应(常灭) 遥控器下发配置成功后指示灯快闪三次